## Работа в «1С: Предприятие» с несколькими базами данных драйвера ТСД

Последние изменения: 2024-03-26

Как происходит подключение и работа в 1С, если установлено несколько баз [данных](https://www.cleverence.ru/support/%25D0%2591%25D0%25B0%25D0%25B7%25D0%25B0+%25D0%25B4%25D0%25B0%25D0%25BD%25D0%25BD%25D1%258B%25D1%2585+Mobile+SMARTS/) драйверов?

## Несколько баз только Батч драйвера

Если подключены базы только Батч драйвера, то в момент первого запуска одной из обработок 1С Драйвера ТСД (Выгрузка номенклатуры.epf, Выгрузка документов.epf или Загрузка документов.epf) на экране появится окно для выбора базы.

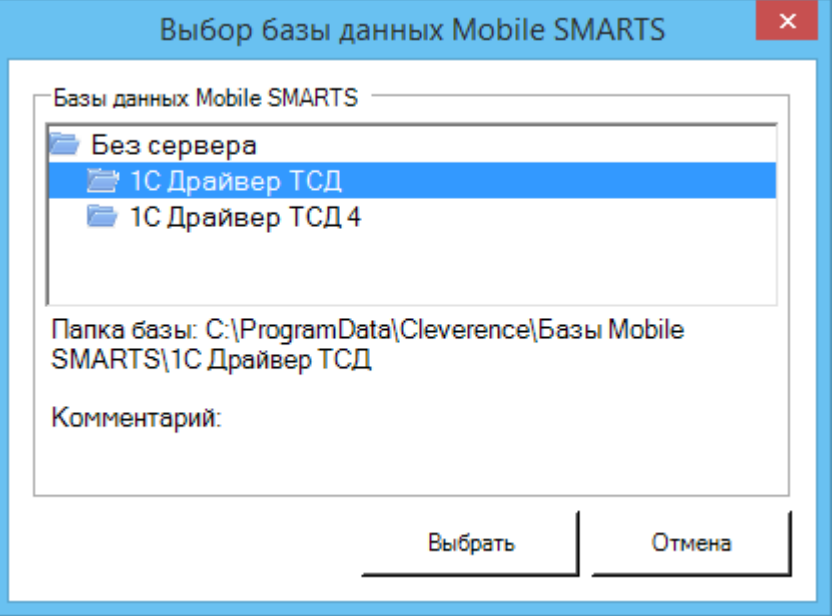

В момент выбора базы создается файл onecassociations.xml (путь к файлу

c:\ProgramData\Cleverence\Common\onecassociations.xml) в который записывается строка подключения к выбранной базе.

CLEVERENCE.RU — 2/3

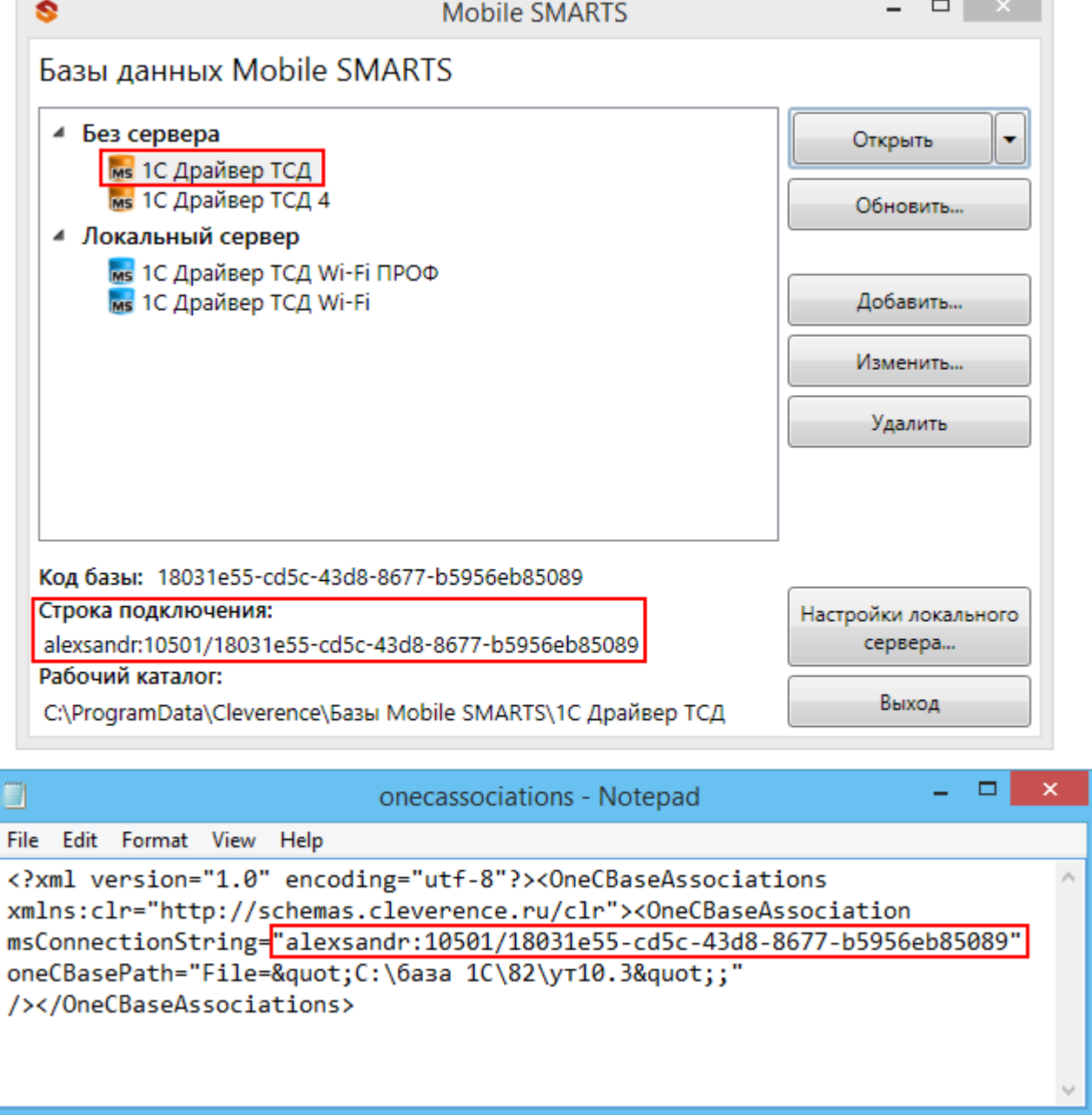

После этого ничего выбирать не нужно, для конкретной базы 1С запоминаются параметры выбора конкретной базы [данных](https://www.cleverence.ru/support/%25D0%2591%25D0%25B0%25D0%25B7%25D0%25B0+%25D0%25B4%25D0%25B0%25D0%25BD%25D0%25BD%25D1%258B%25D1%2585+Mobile+SMARTS/) драйвера, при запуске 1С база драйвера будет выбираться автоматически.

В случае, если у Вас несколько баз 1С, то можно настроить работу каждой из них с разными базами Батч драйвера (1С Драйвера ТСД), все данные будут сохраняться в файл onecassociations.xml.

## Выбор базы Батч или Wi-Fi драйверов

Если подключены базы [данных](https://www.cleverence.ru/support/%25D0%2591%25D0%25B0%25D0%25B7%25D0%25B0+%25D0%25B4%25D0%25B0%25D0%25BD%25D0%25BD%25D1%258B%25D1%2585+Mobile+SMARTS/) разных драйверов (Батч или Wi-Fi), то в момент первого запуска одной из обработок любого драйвера (Выгрузка номенклатуры.epf, Выгрузка документов.epf или Загрузка документов.epf) на экране появится окно для выбора базы.

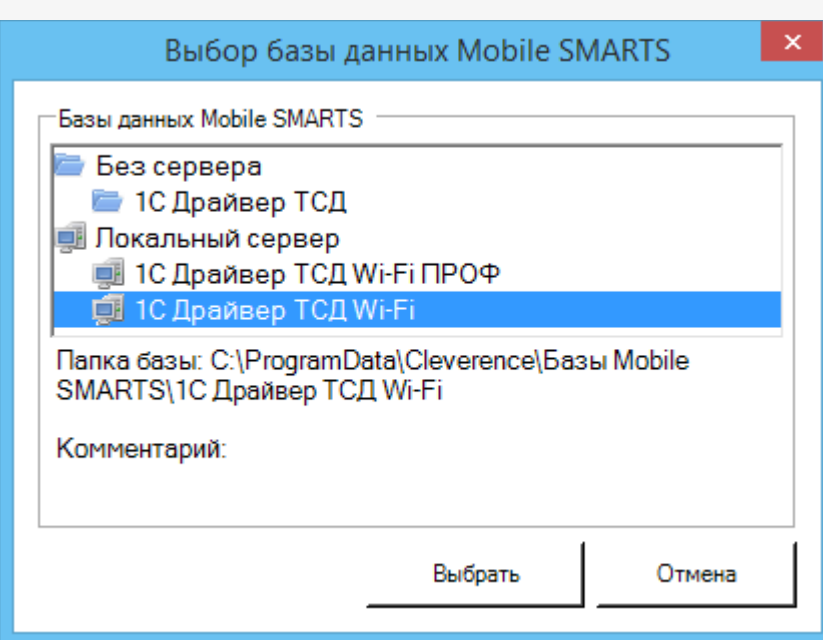

Данные о выбранной базе драйвера хранятся только до закрытия программы 1С, после перезапуска 1С базу нужно выбирать заново.

версия 3.0.0, батч драйвер, база данных, базы Mobile SMARTS ø

## Не нашли что искали?

 $\odot$ Задать вопрос в техническую поддержку